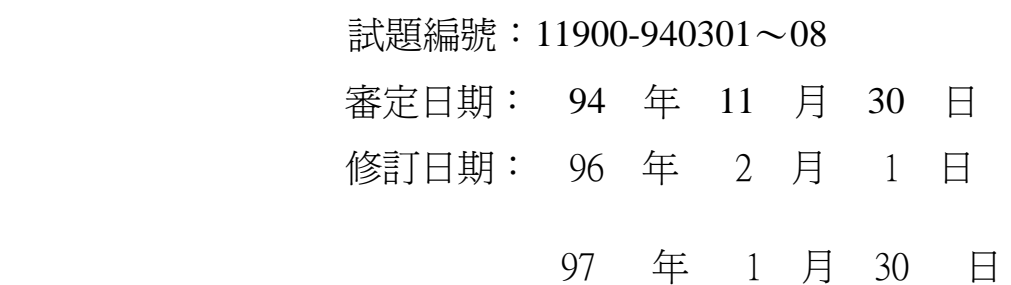

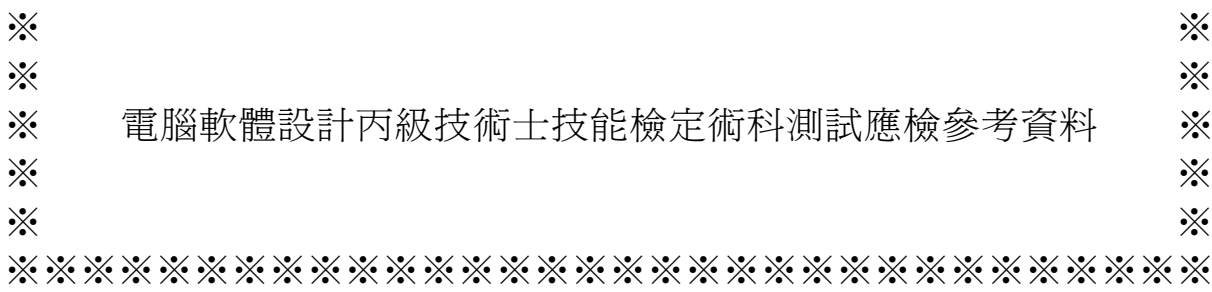

※※※※※※※※※※※※※※※※※※※※※※※※※※※※※※※※

# (第二部分)

# 電腦軟體設計丙級技術士技能檢定術科測試應檢參考資料目錄

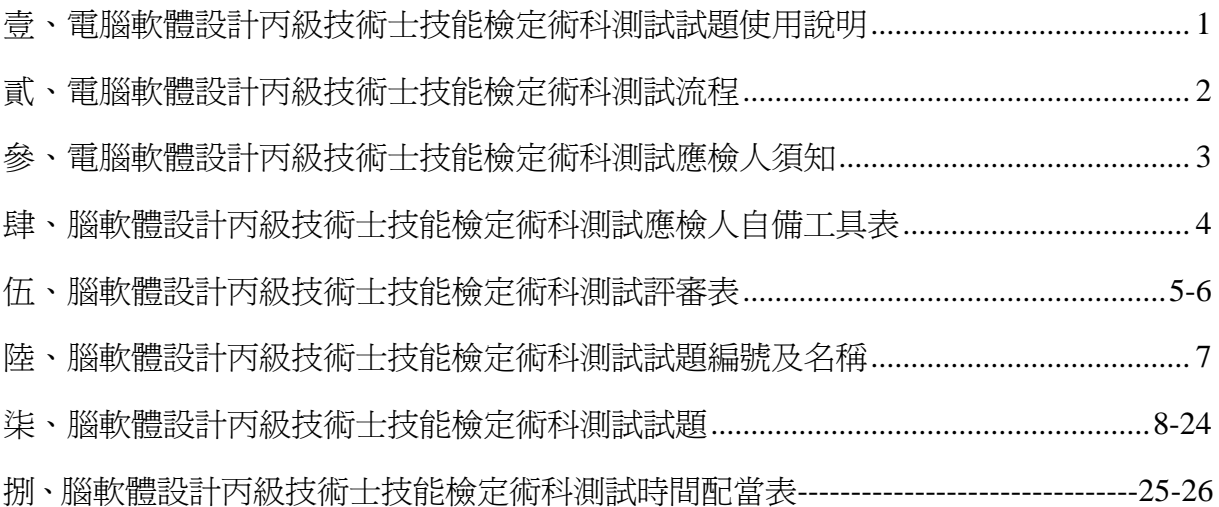

#### 壹、電腦軟體設計丙級技術士技能檢定術科測試試題使用說明

- 一、 本試題以「考試前公開」之原則命製,共分兩站。測試時,應檢人應完成兩站術科 測試試題,第一站為 BASIC 語言基本指令操作,第二站為 BASIC 語言應用程式設 計。
- 二、 本試題中分為第一站試題和第二站試題(含各站試題所要求之答案)兩部份。考試 時所使用之考試磁片中含範例檔及測試資料檔,其中範例檔案及內容與所寄給應檢 人之磁片相同。考試評分時,以所產生之報表為評分依據,其答案及格式應符合試 題要求。
- 三、本試題共計 8 題,分別依第一站試題共 5 題 (11900-940301 至 11900-940305 )和 第二站試題共 3 題(11900-940306 至 11900-940308)兩部份列出。第一站 5 題有 3 種測試題組,測試前自 5 題中抽選 3 題,並再抽選 1 組測試檔資料及迴圈指令為測 試方法; 第二站有 3 題, 測試前抽選 1 題為考題。
- 四、 應檢人必須以考場準備的 BASIC (Visual Basic)語言編譯程式作答。不可自行攜帶 其它的編譯程式。
- 五、 應檢人在第一站測試中,應將原始程式及執行結果輸出至報表,若未在規定時間內 完成試題要求,則本次測試視為不及格。第二站測試中,若讀取範例資料或測試資 料時,如果有其中一項程式輸出結果與試題規定不同,應檢人至多只有 3 次機會修 改程式,如果 3 次以後或未在規定時間內完成試題要求,則本次測試視為不及格。
- 六、 應檢人必須將設計的程式,以站名、姓名及准考證號碼為檔案名稱,存於檢定場所 發磁片內。
- 七、 應檢人設計的程式必須按試題功能動作要求演算,並將結果輸出,若發生下列情況 之一者,本次檢定視為不合格:
	- (一) 只用 PRINT 等輸出命令印出結果。
	- (二) 第一站測試中,程式中使用『Go To』指令。
	- (三) 第一站測試中,使用內建或系統所提供的函數(除印表輸出函數外)。

### 貳、電腦軟體設計丙級技術士技能檢定術科測試流程

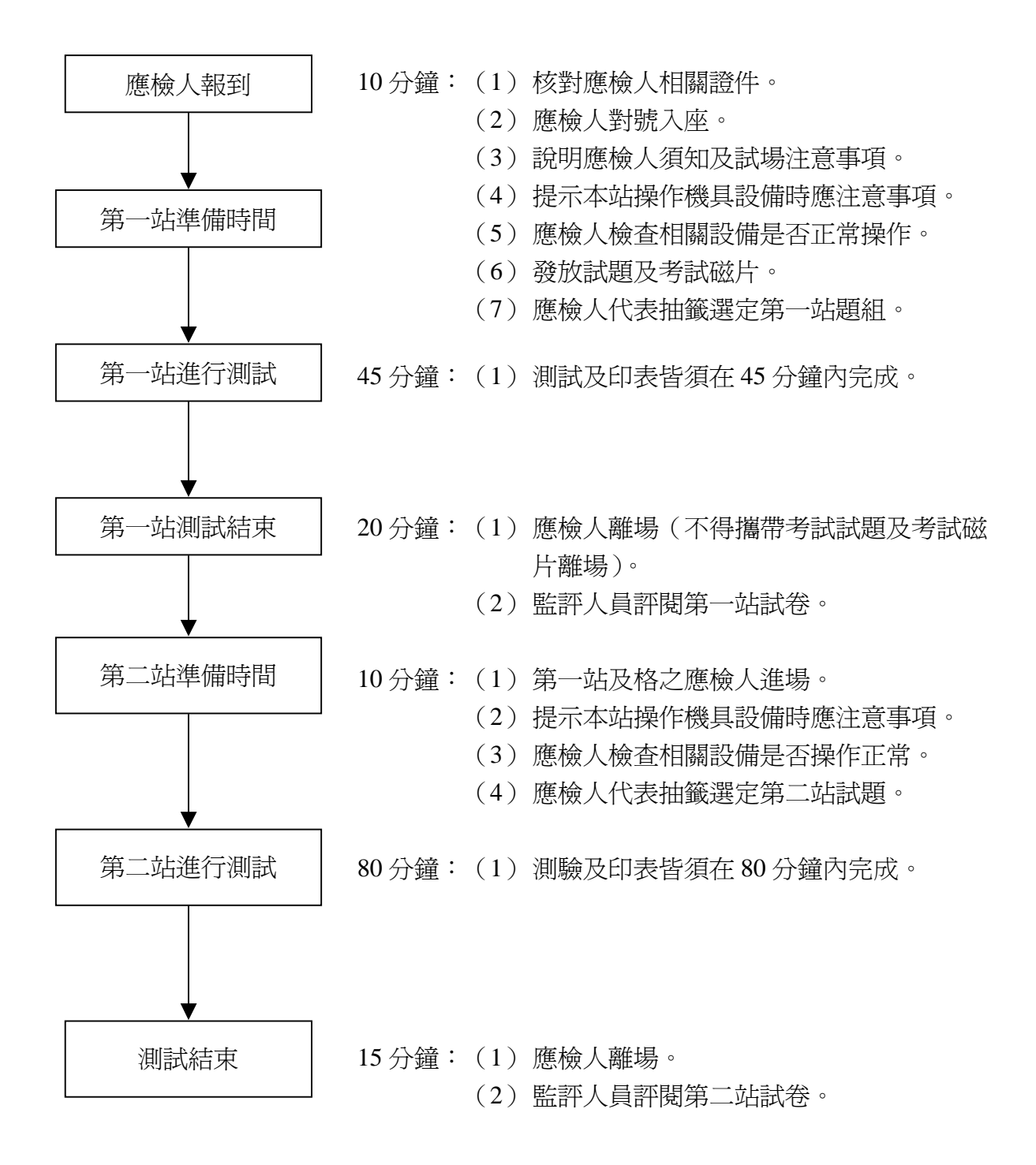

#### 參、電腦軟體設計丙級技術士技能檢定術科測試應檢人須知

- 一、 術科測試分為兩站,兩站成績皆及格,術科檢定始為及格。
- 二、 應檢人所使用之電腦軟體,須符合「試題使用說明」之各項規定,若應檢人不遵守 「試題使用說明」之任一規定時,應檢人將被拒絕參加術科測試,並以零分論處。 三、 試題、考試磁片及考試時所用之列印紙張背面,須經辦理單位蓋有戳記者方為有效。 四、 應檢人依接到通知的日期、時間,準時向考場報到,辦理驗證手續,逾時不到者以 棄權論,不予補檢。
- 五、 應檢人在測試開始前,應檢查所需使用之器材,如有問題,應立即報告監評人員處 理,否則一切受測設備之毀損,辦理單位得要求應檢人照價賠償。
- 六、 應檢人不得夾帶任何圖說和其他檔案資料進場,一經發現,即視為作弊,以不及格 論處。
- 七、 應檢人不得將試場內之任何器材及資料等攜出場外,否則以不及格論處。
- 八、 應檢人不得接受他人協助或協助他人受檢,如發現則視為作弊,雙方均以不及格論 處。
- 九、 應檢人於測試中,若因急迫需上洗手間,須取得監評人員同意並由監評長指派專人 陪往,應檢人不得因此要求增加測試時間。
- 十、 蓄意損壞公物設備者,照價賠償,並以不及格論處。
- 十一、應檢人於受檢時,不得要求監評人員公布術科測試成績。
- 十二、應檢人於受檢時,一經監評人員評定後,應檢人不得要求更改。
- 十三、如有其他相關事項,另於考場說明之。

肆、電腦軟體設計丙級技術士技能檢定術科測試應檢人自備工具表

| 項次 | 名稱     | 規格    | 單位 | 數量 | 備註 |
|----|--------|-------|----|----|----|
|    | 原子筆或鋼筆 | 黑色或藍色 |    |    |    |
|    |        | 公制    |    |    |    |

# 伍、電腦軟體設計丙級技術士技能檢定術科測試評審表

### 【第一站評審表】

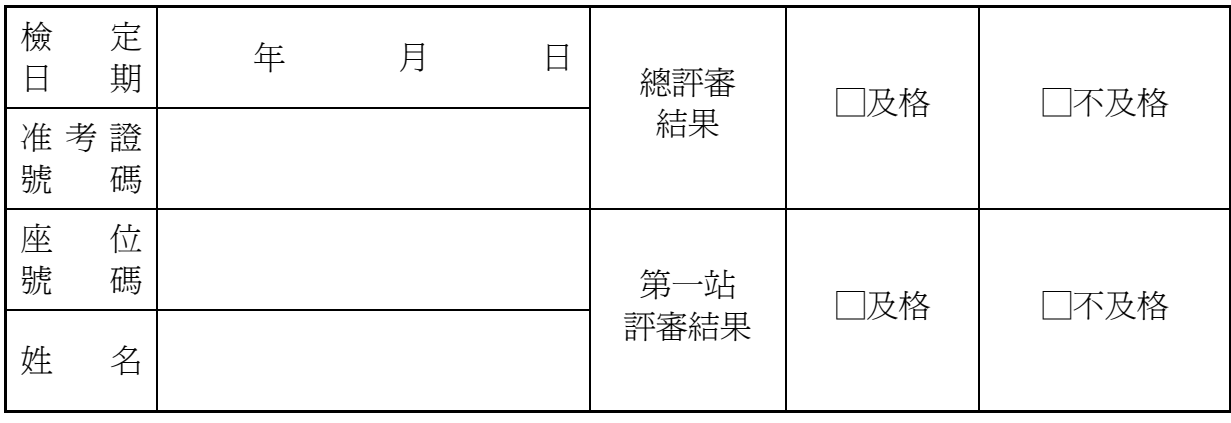

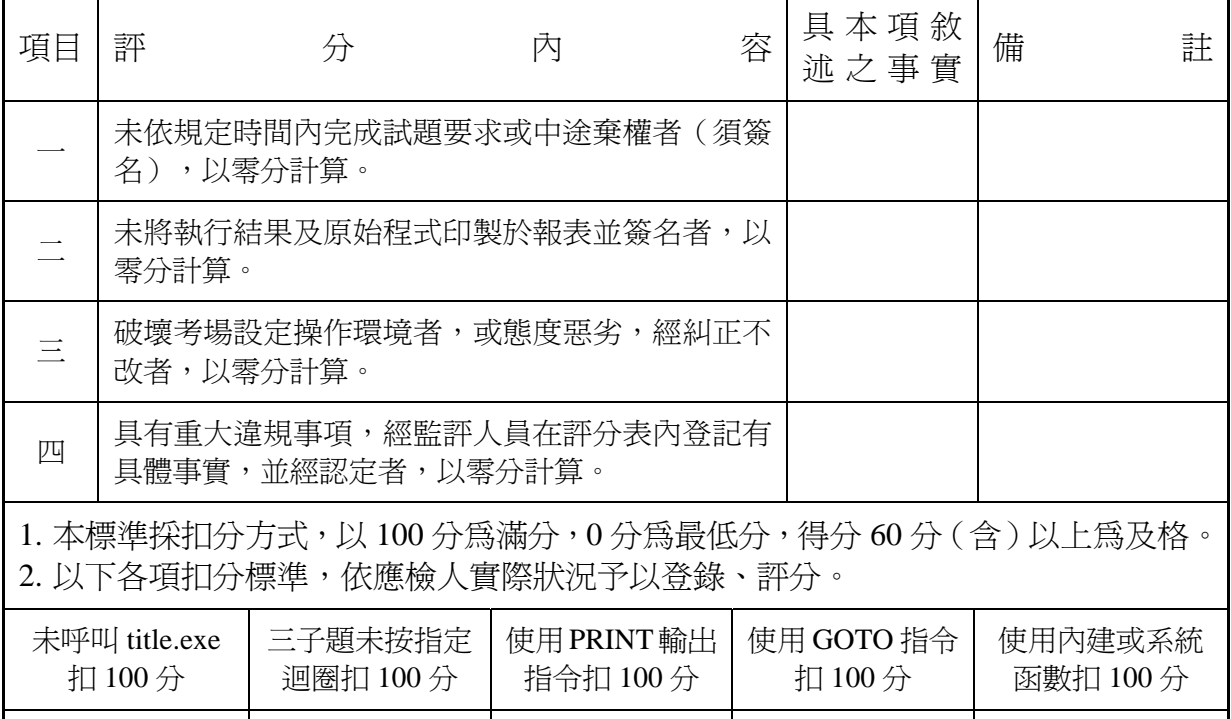

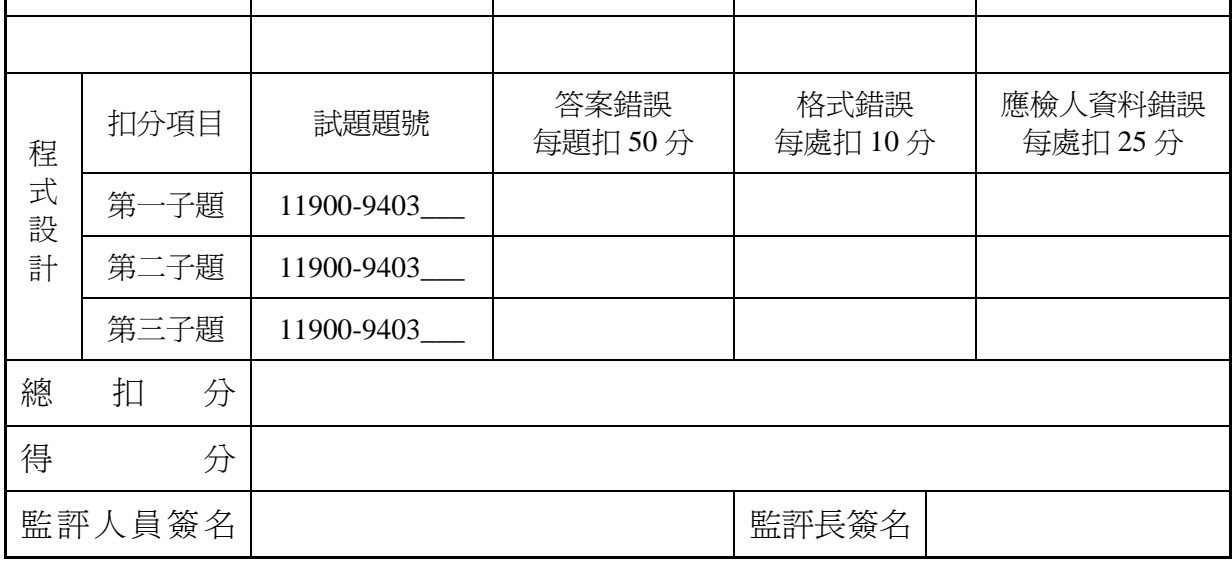

### 【第二站評審表】

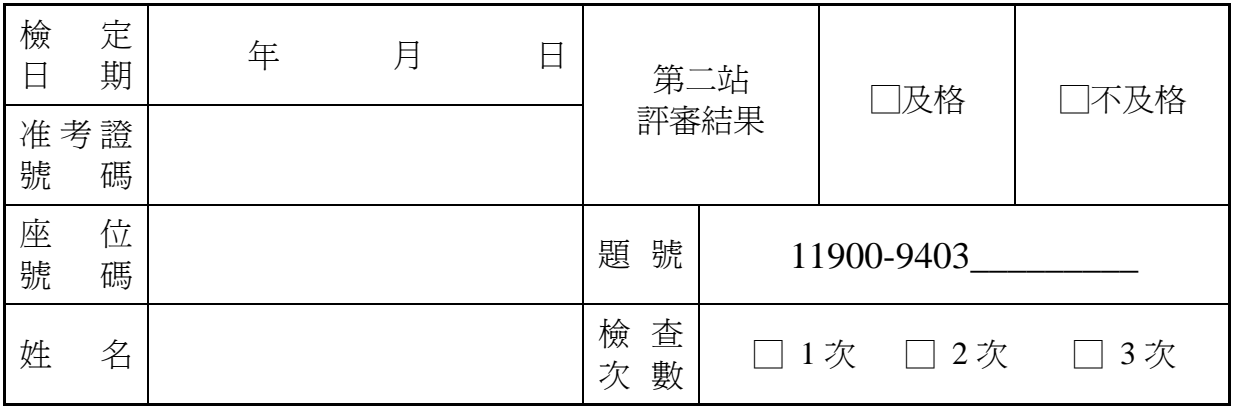

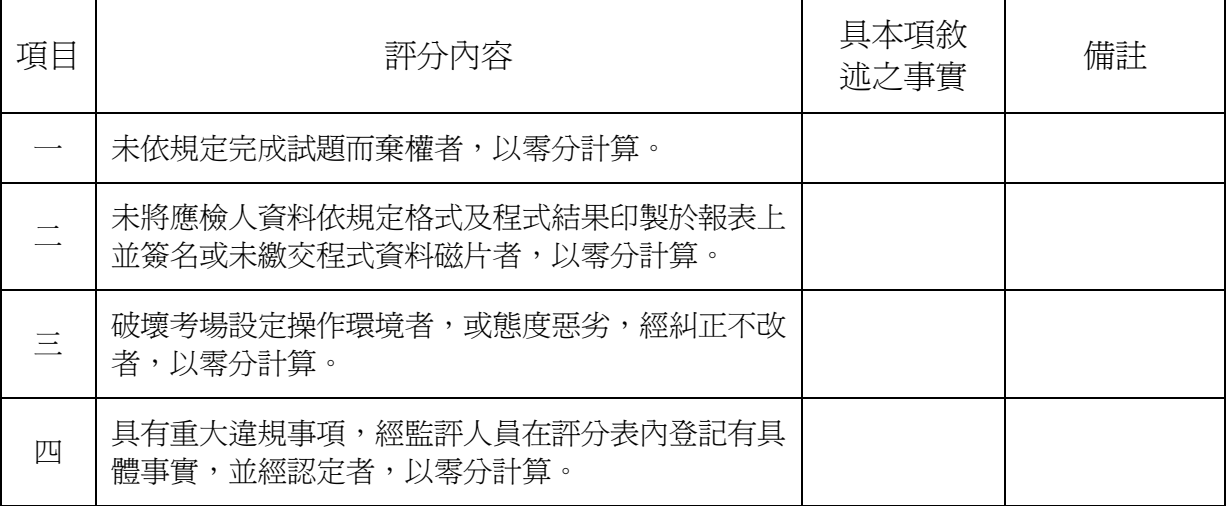

1. 以下各項扣分標準依應檢人實作狀況予以評分。在 40 分鐘內完成者 100 分,超過 40 分,以每 5 分鐘為間隔(不滿 5 分鐘以 5 分鐘計),每間隔扣 5 分。

2. 本標準採得分方式,以 100 分為滿分,0分為最低分,60分(含)以上為及格。

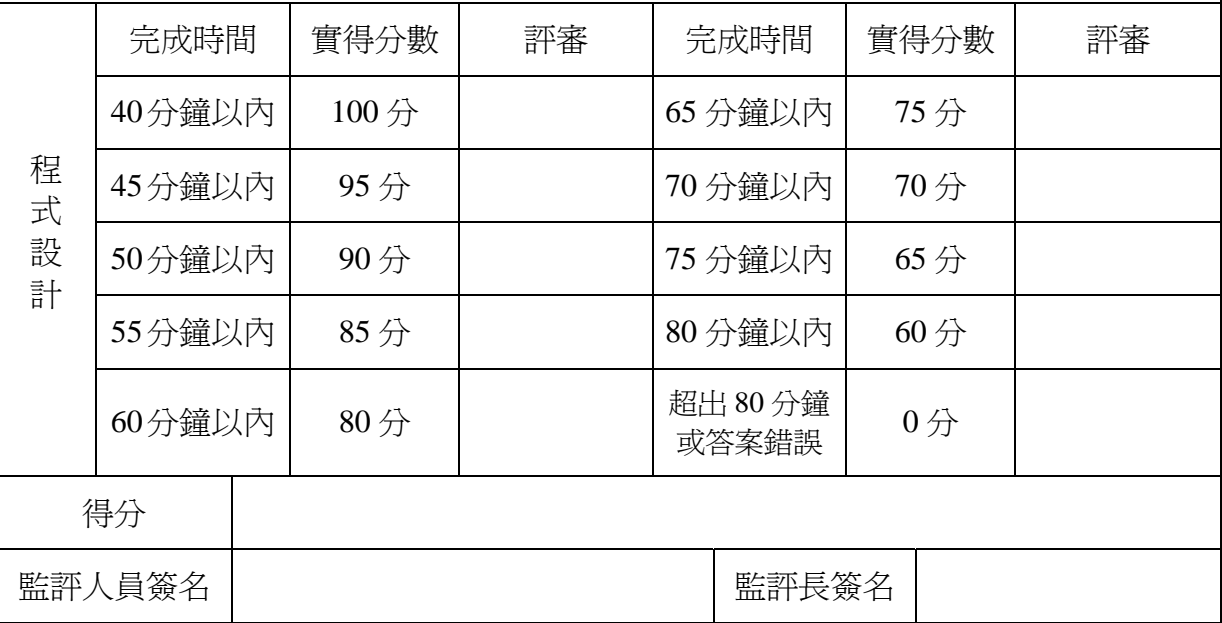

| 號<br>編       | 題 名<br>稱<br>試 |
|--------------|---------------|
| 11900-940301 | 迴文判斷          |
| 11900-940302 | 直角三角形列印       |
| 11900-940303 | 質數計算          |
| 11900-940304 | BMI 值計算       |
| 11900-940305 | 矩 陣 相 加       |

第一站試題 **BASIC** 語言基本指令操作

## 第二站試題 **BASIC** 語言應用程式設計

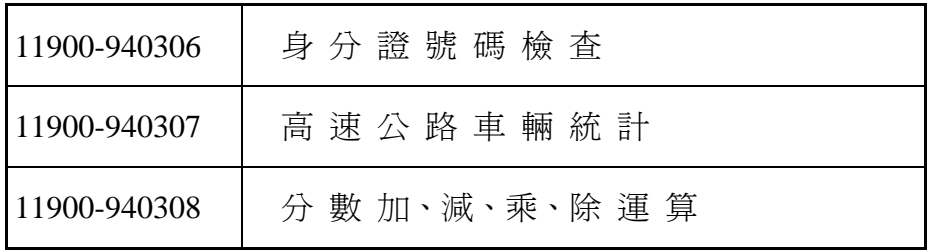

柒、電腦軟體設計丙級技術士技能檢定術科測試試題

一、 第一站試題

【試題範圍】11900-940301 至 11900-940305

【試題類別】BASIC 語言基本指令操作

【檢定時間】45 分鐘(含報表列印時間)

【試題說明】

(1) 本試題共有 5 題, 於測試開始前由應檢人自 5 題中抽選 3 題為考題, 並再抽選 1 組測試檔資料及迴圈指令為測試方式,作為輸出結果及指定的迴圈指令,並 必須將抽中的題目依序撰寫於同一程式中。

(2) 應檢人應完成全部抽中的試題。

【功能動作要求】

- (1) 請利用 BASIC (Visual Basic)軟體,依試題之順序撰寫一程式(包含上述抽中試 題),使其結果及輸出格式符合試題要求。
- (2) 測試檔資料共分 3 組,每組各有 5 題資料檔。每場考試均需由應檢人重新抽取 一組測試資料及迴圈指令,所有迴圈動作,只能使用抽中之迴圈指令完成。資 料組別如下:

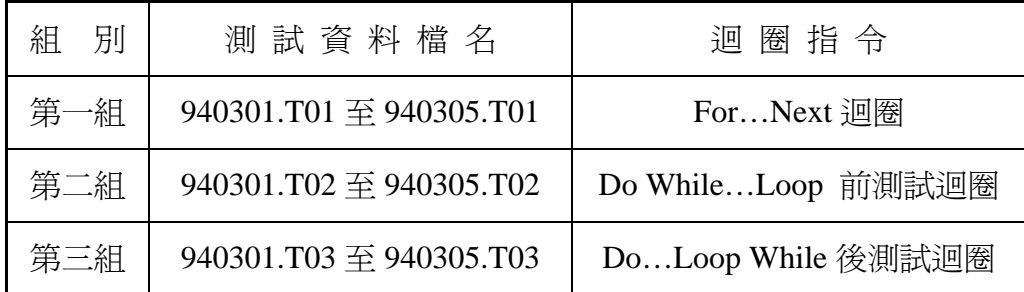

- (3) 應檢人可用範例檔先測試程式正確與否,再決定是否使用測試檔資料。範例檔 檔案僅有一組,由 940301.SM 至 940305.SM。
- (4) 應檢人撰寫之程式中,應先呼叫 title.exe 執行檔,以輸入應檢人的姓名、座號、 准考證號碼及考試日期。應檢人再由 title.txt 檔中讀取此資料,作為報表列印資 料來源。格式如下:

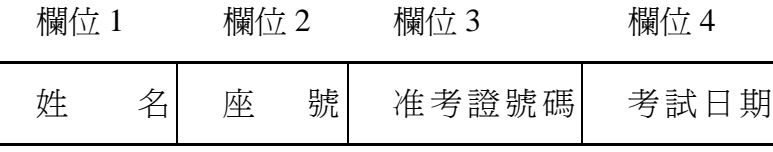

註:各欄間以逗號分隔

(5) 應檢人撰寫之程式中,應以 3 行註解分隔各題程式,格式如下:

\*\*\*\*\*\*\*\*\*\*\*\*\*\*\*\*\*\*\*\*\*\*\*\*\*\*\* \* 11900-9403xx Program Start \* \*\*\*\*\*\*\*\*\*\*\*\*\*\*\*\*\*\*\*\*\*\*\*\*\*\*\*

註:11900-9403xx,其中 xx 表測試之題號

(6) 應檢人必須依題號順序,將測試結果及設計的程式列印至指定印表機。所有測 試結果列印於同一張報表中,並在測試結果報表表頭列印應檢人的姓名、座號、 准考證號碼及考試日期等資料,格式如下:

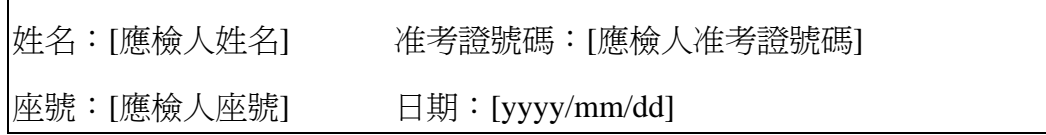

【題目】迴文判斷

【說明】請利用『指定』迴圈控制指令,由外部資料檔讀入一個欲判斷的數字,若此數 字為迴文(Palindrome, 左右讀起均同, 例如 12321),則印出此數字及"is a palindrome.",若不是則印出此數字及"is not a palindrome."

【輸入資料檔案及資料格式】940301.SM, 940301.T01, 940301.T02, 940301.T03

- 1. 檔案型態:循序檔。
- 2. 檔案資料欄位如下:(各欄位間以逗號分隔)

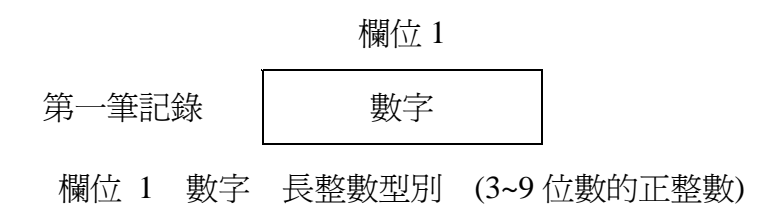

【範例檔案】940301.SM

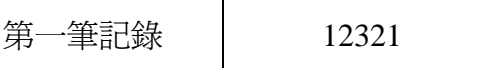

【報表輸出】

第一題結果: 12321 is a palindrome.

【題目】直角三角形列印

【說明】利用『指定』廻圈控制指令,由外部資料檔讀入數字,列印從 1 開始直到該數 字為止之直角三角形。

【輸入資料檔案及資料格式】940302.SM, 940302.T01, 940302.T02, 940302.T03

- 1. 檔案型態:循序檔。
- 2. 檔案資料欄位如下:(各欄位間以逗號分隔)

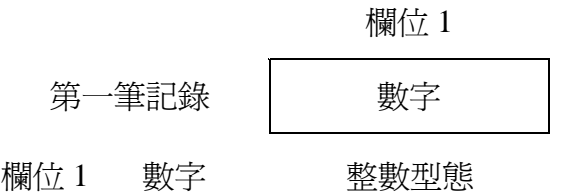

【範例檔案】940302.SM

第一筆記錄 7

【報表輸出】

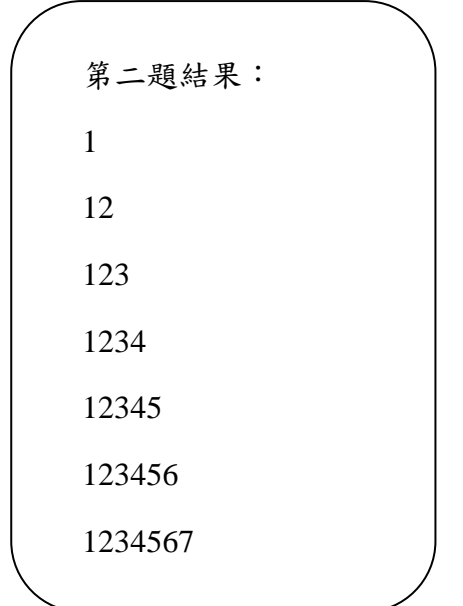

【題目】質數計算

【說明】請利用『指定』迴圈控制指令,由外部資料檔讀入欲檢查的數字,若此數字是 質數則印出此數字及 "is a prime number.",若不是則印出此數字及 "is not a prime number."

【輸入資料檔案及資料格式】940303.SM, 940303.T01, 940303.T02, 940303.T03

- 1. 檔案型態:循序檔。
- 2. 檔案資料欄位如下:(各欄位間以逗號分隔)

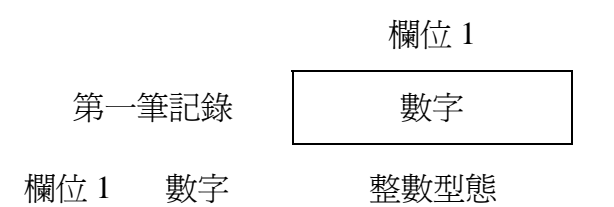

【範例檔案】940303.SM

第一筆記錄 | 12

【報表輸出】

第三題結果:12 is not a prime number.

【題目】體質指數 BMI

【說明】體質指數 BMI(Body Mass Index)是常用在評估人體肥胖程度的一種指標,其 計算公式為體重除以身高的平方:

BMI = 體重(公斤)/(身高 × 身高)(公尺 $^2$ )

一般而言,正常的體重其 BMI 範圍=20~25。請設計一個程式,輸入 3 組身高與體重後, 將 BMI 值最小者印出並判斷是否在正常範圍內(BMI 之計算身高以公尺,體重以公斤計 算,計算至個位數,小數點後第一位數以四捨五入計算)。

【輸入資料檔案及資料格式】940304.SM, 940304.T01, 940304.T02, 940304.T03

- 1. 檔案型態:循序檔。
- 2. 檔案資料欄位如下:(各欄位間以逗號分隔)

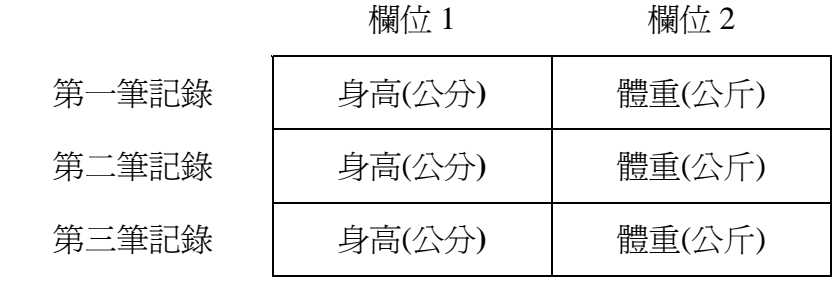

欄位 1 身高(公分) 整數型態

欄位 2 體重(公斤) 整數型態

【範例檔案】 940304.SM

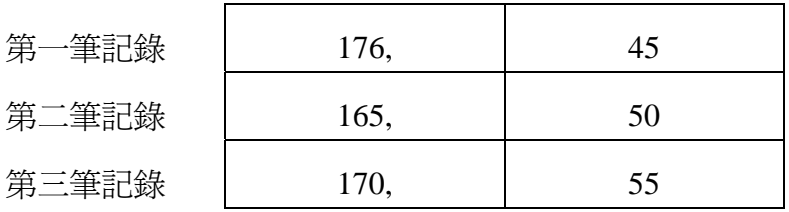

【報表輸出】

第四題結果:最小 BMI 值=15,不正常

【題目】矩陣相加

【說明】請利用『指定』迴圈控制指令,由外部資料檔讀入兩組2乘2矩陣數値後,將 此兩矩陣數值相加後,列印出此矩陣。

$$
A_{2x2} + B_{2x2} = \begin{bmatrix} A_{(1,1)} & A_{(1,2)} \\ A_{(2,1)} & A_{(2,2)} \end{bmatrix} + \begin{bmatrix} B_{(1,1)} & B_{(1,2)} \\ B_{(2,1)} & B_{(2,2)} \end{bmatrix}
$$

$$
= \begin{bmatrix} A_{(1,1)} + B_{(1,1)} & A_{(1,2)} + B_{(1,2)} \\ A_{(2,1)} + B_{(2,1)} & A_{(2,2)} + B_{(2,2)} \end{bmatrix}
$$

【輸入資料檔案及資料格式】940305.SM, 940305.T01, 940305.T02, 940305.T03

1. 檔案型態:循序檔。

2. 檔案資料欄位如下:(各欄位間以逗號分隔)

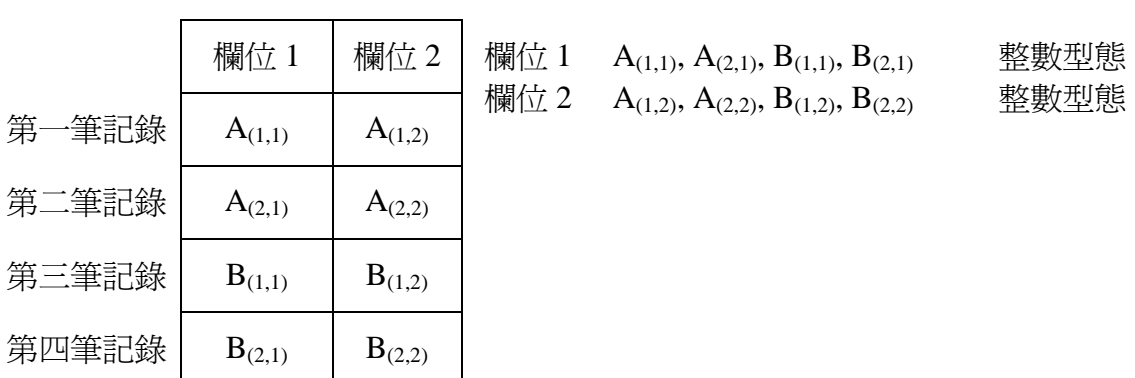

【範例檔案】940305.SM

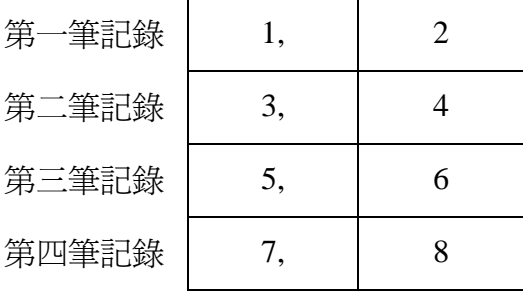

【報表輸出】

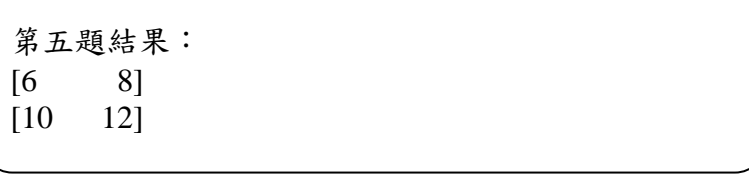

三、 第二站試題

【試題範圍】11900-940306 至 11900-940308

【試題類別】BASIC 語言應用程式設計

【檢定時間】80 分鐘(含報表列印時間)

【試題編號】11900-940306

【題目】身分證號碼檢查

【說明】某公司要申請薪資扣繳資料時,為了避免資料登入錯誤的狀況,要先檢查檔案 資料內的身分證號碼是否正確。請依題意及以下功能動作要求,設計一程式處 理之。

【功能動作要求】

1/ 程式執行時需按範例畫面與「壹、試題使用說明」第六、七兩項規定設計。(程 式製作時,先以範例資料檔案 940306.SM 進行測試。若結果與螢幕輸出範例相 同時,再以測試檔案 940306.T01 為輸入檔案完成受測)。

測試檔案的筆數(大小)並不同於範例資料檔案

測試檔案型態格式和範例資料檔案相同

- 2. 身分證號碼檢查原則如下:
	- (A) 格式:共有十位,第一位為大寫字母,後九位為數字。表示如下:

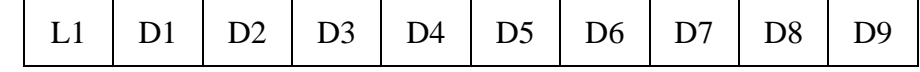

(B) 性別判定:D1 只可為 1 或 2,1 表男性、2 表女性。

(C) 檢查辦法:

(a) 字母 L1 由下列表中,找到其代號兩位,令其為 X1、X2。

X1 為十位數,X2 為個位數。

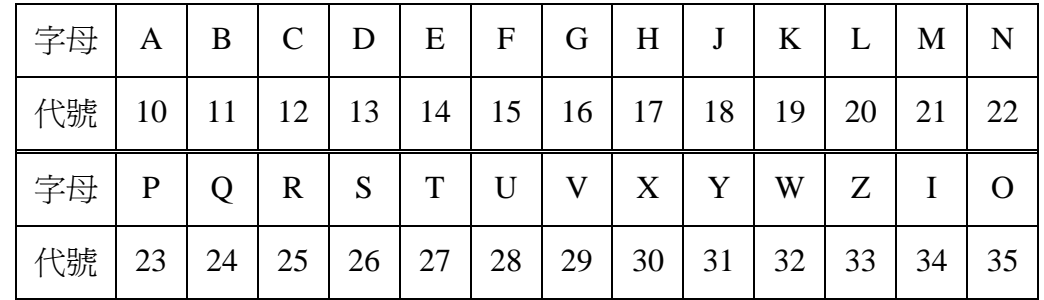

(b) 計算方法:

 $Y = X1 + 9\chi X2 + 8\chi D1 + 7\chi D2 + 6\chi D3 + 5\chi D4 + 4\chi D5 + 3\chi D6 + 2 \times$  $D7 + D8 + D9$ 

如果 Y 能被 10 整除,則表示此身分證號碼正確。

- 3. 輸入檔案的欄位及說明請參照「輸入檔案及資料格式」。並依上列原則檢查每 筆資料並列印出下列錯誤狀況。
	- (A) 格式錯誤: 依 2-(A)檢查若有錯, 則列印 FORMAT ERROR。
	- (B) 性別錯誤: 依 2-(B)檢查及核對檔案內的 D1 欄位是否符合,若有錯,則列 印 SEX CODE ERROR。(資料欄中 M 為男性, F 為女性)。
	- (C) 檢核數錯誤:依 2-(C)檢查若有錯,則列印 CHECK SUM ERROR。
- 註:請依(A)、(B)、(C)順序檢查,每筆資料只列印第一個檢查出的錯誤狀況。 4. 程式執行的結果,應按身分證號碼由小到大排序(請參考【輸出範例】)。
- 5. 將程式連同輸出結果,列印於報表上,並在報表右上角簽名,等評審完畢後繳 交。

【輸入檔案及資料格式】940306.SM 及 940306.T01

- 1. 檔案型態:循序檔。
- 2. 檔案資料欄位如下:(各欄位間以逗號分隔)

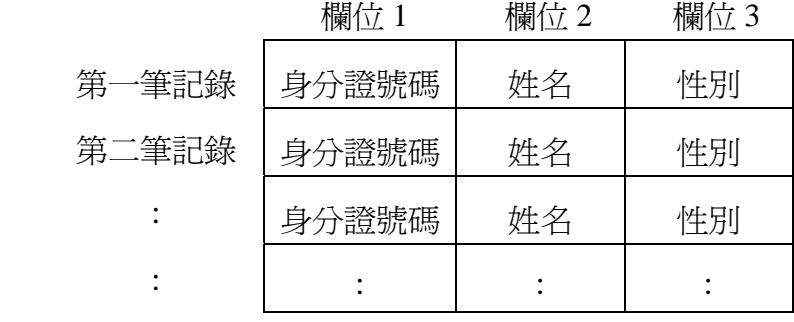

欄位 1 表示 身分證號碼 字元型態

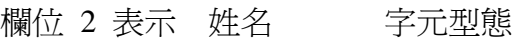

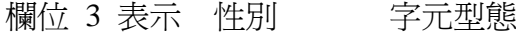

【範例檔案】940306.SM

| 第一筆記錄 | V120498032, | DARIUS, | M |
|-------|-------------|---------|---|
| 第二筆記錄 | B12X767544, | ISAAC,  | M |
| 第三筆記錄 | H221930843, | ALICE,  | M |
| 第四筆記錄 | G220977967, | ANGEL,  | F |
| 第五筆記錄 | B220713002, | CATHY,  | F |
| 第六筆記錄 | E221142995, | BETTY,  | F |
| 第七筆記錄 | P220668834, | CLAIRE, | F |
| 第八筆記錄 | J220374186, | DELIA,  | F |
| 第九筆記錄 | A102947623, | DENNIS, | M |
| 第十筆記錄 | F222490168, | DONA,   | F |

# 【輸出範例】

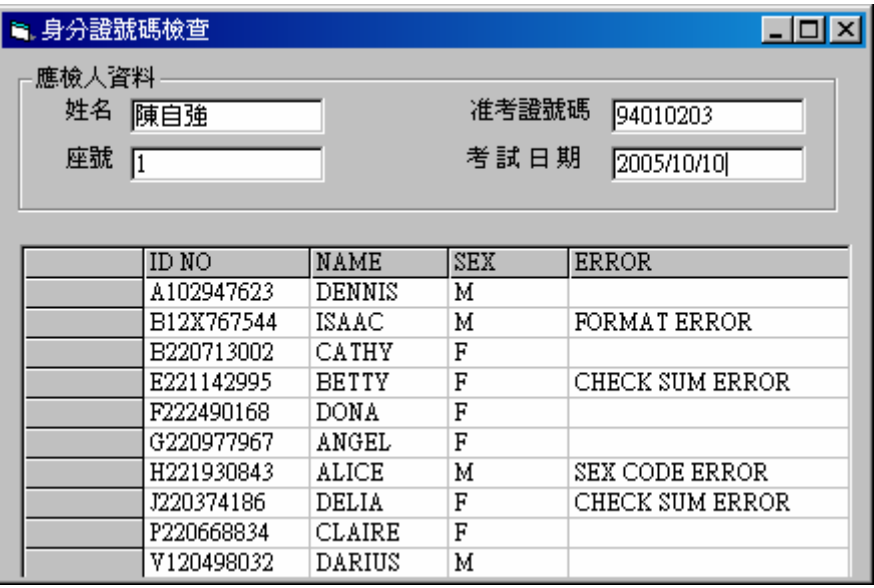

【題目】高速公路車輛統計

【說明】高速公路管理單位,在連續假日實施夜間不收費或匝道儀控管制。為了統計更 確實的數據,管理單位把車輛分成四種〈大、中、小型車及公務車〉、並統計 車輛通行記錄。然後〈一〉依車輛種類,按流量高低順序列出其統計圖。〈二〉 按星期別排序,依星期順序(星期一、星期二、星期三、星期四、星期五、星 期六、星期日)列印出其統計圖。請依題意及以下的功能動作要求,設計一程 式處理之。

【功能動作要求】

1. 程式執行時需按範例畫面與「壹、試題使用說明」第六、七兩項規定設計。(程 式製作時,先以範例資料檔案 940307.SM 進行測試。若結果與螢幕輸出範例相 同時,再以測試檔案 940307.T01 為輸入檔案完成受測)。 測試檔案的筆數(大小)並不同於範例資料檔案

測試檔案型態格式和範例資料檔案相同

- 2. 讀取資料檔案後,分別按車輛種類及星期別統計加總。
- 3. 依車輛種類的統計加總, 進行資料排序, 由小到大。
- 4. 星期別之加總不需排序。
- 5. 完成統計後,於書面上設計兩個按鈕,分別為"依車輛種類"以及"依星期 別",按下"依車輛種類"按鈕後,出現依車輛種類加總數量排序好的統計圖 表;按下"依星期別"按鈕後,出現依星期別加總數量的統計圖表。統計圖表 可以使用 Shape 物件來繪製。統計圖的寬度,可由下面公式計算出:假設最寬為 3000 Pixel,則某類型車的長條圖寬度公式為:
	- 3000 × 某類型車總計數量 / 所有車輛的加總
	- 假設最寬為 3000 Pixel,則某星期別的長條圖寬度公式為:
	- 3000 × 某星期別總計數量 / 所有車輛的加總。
- 6. 將程式執行結果顯示於螢幕上(請參考【輸出範例】)。

7. 將程式連同輸出結果,列印於報表上,在報表右上角簽名,等評審完畢後繳交。

【輸入檔案及資料格式】940307.SM 及 940307.T01

1. 檔案型態:循序檔。

2. 檔案資料欄位如下:(各欄位間以逗號分隔)

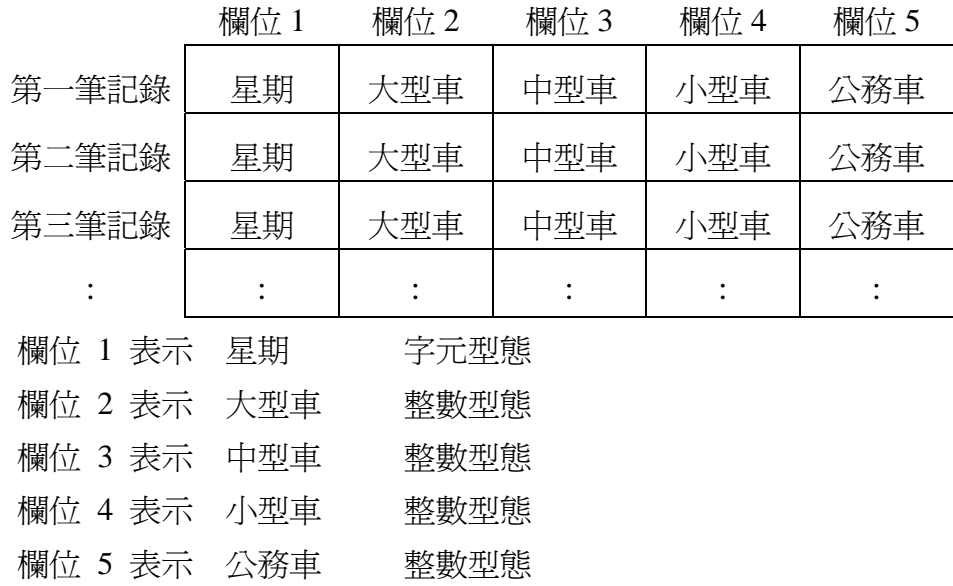

#### 【範例檔案】940307.SM

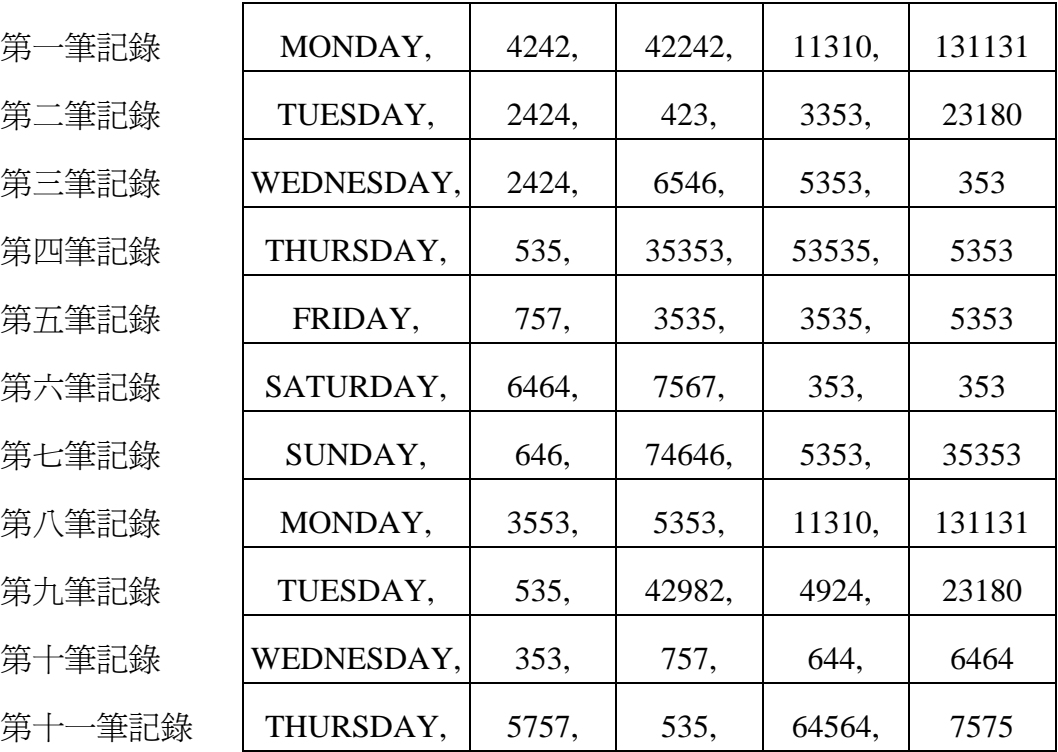

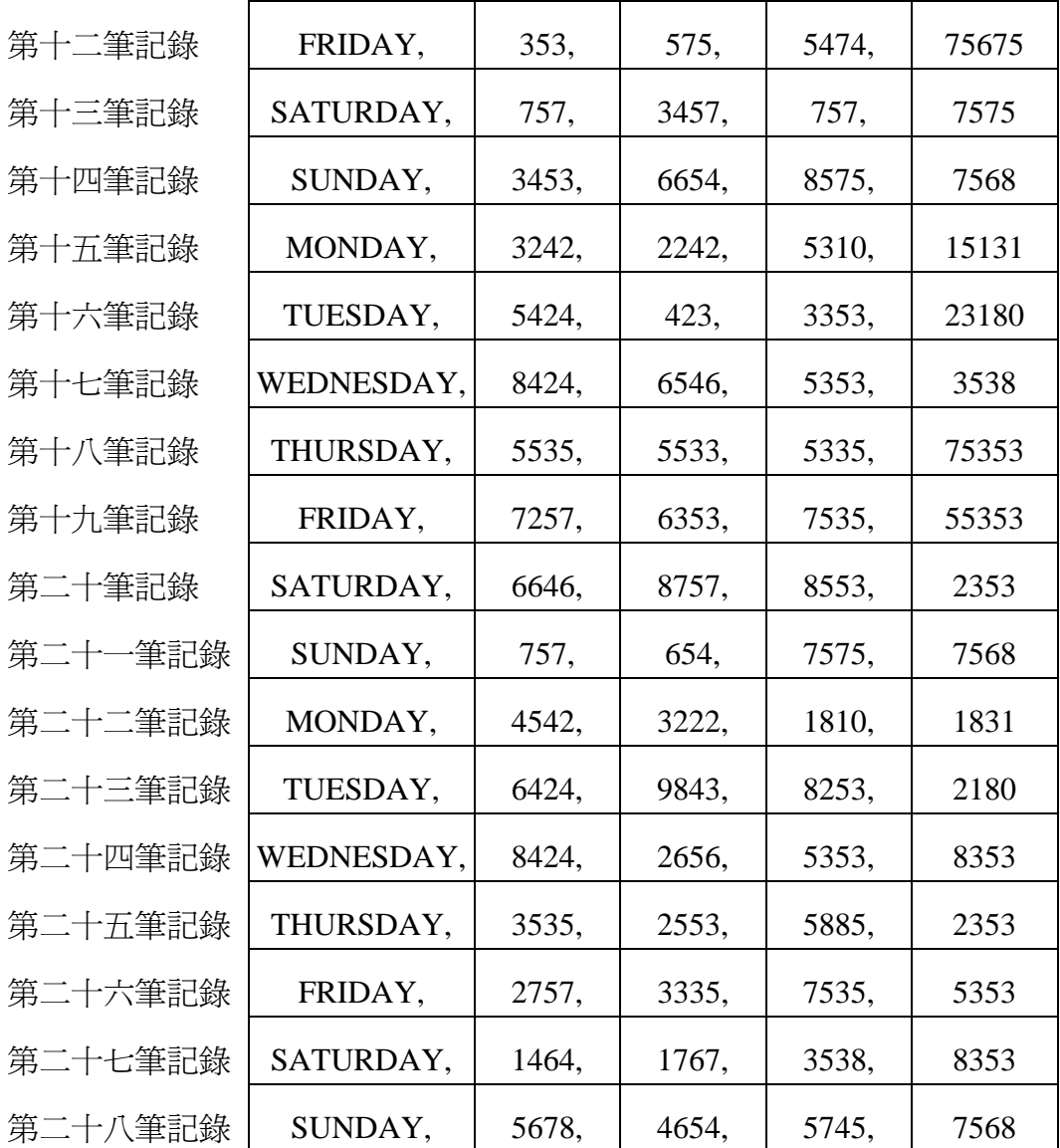

## 【輸出範例】

依車輛種類

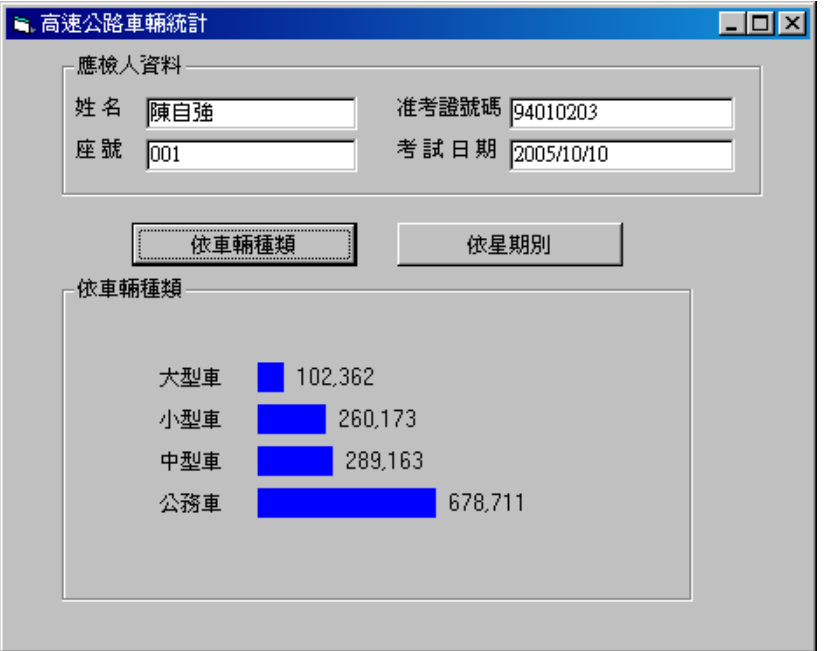

### 依星期別

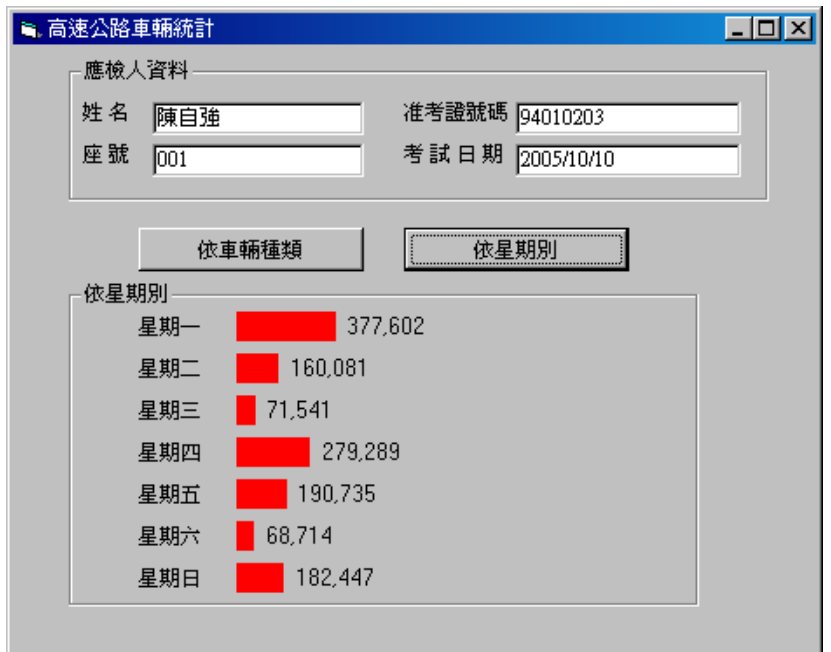

【題目】分數加、減、乘、除運算

【說明】下表列出分數的四則運算法則。

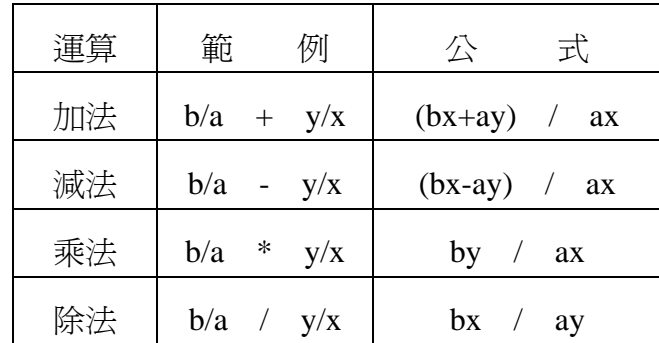

請依題意及以下的功能動作要求,設計一程式以求出每一組分數之間的運算結 果。

【功能動作要求】

1. 程式執行時需按範例畫面與「壹、試題使用說明」第六、七兩項規定設計。

(程式製作時,先以範例資料檔 940308.SM 進行測試。若結果與螢幕輸出範例 相同時,再以測試檔案 940308.T01 為輸入檔案完成受測)。

測試檔案的筆數大小並不同於範例資料檔案

測試檔案型態格式和範例資料檔案相同

- 2. 讀取資料檔後,按運算符號不同,分別計算分數的運算結果。
- 3. 分數運算結果如果仍為一分數,則必須將之簡化(約分)。
- 4. 運算結果或約分後,若為整數,則應以整數結果顯示。
- 5. 將程式執行結果顯示於螢幕上(請參考【輸出範例】)。
- 6. 將程式連同輸出結果,列印於報表上,在報表右上角簽名,等評審完畢後繳交。

### 【輸入檔案及資料格式】940308.SM 及 940308.T0l

1. 檔案型態:循序檔。

2. 檔案資料欄位如下:(各欄位間以逗號分隔)

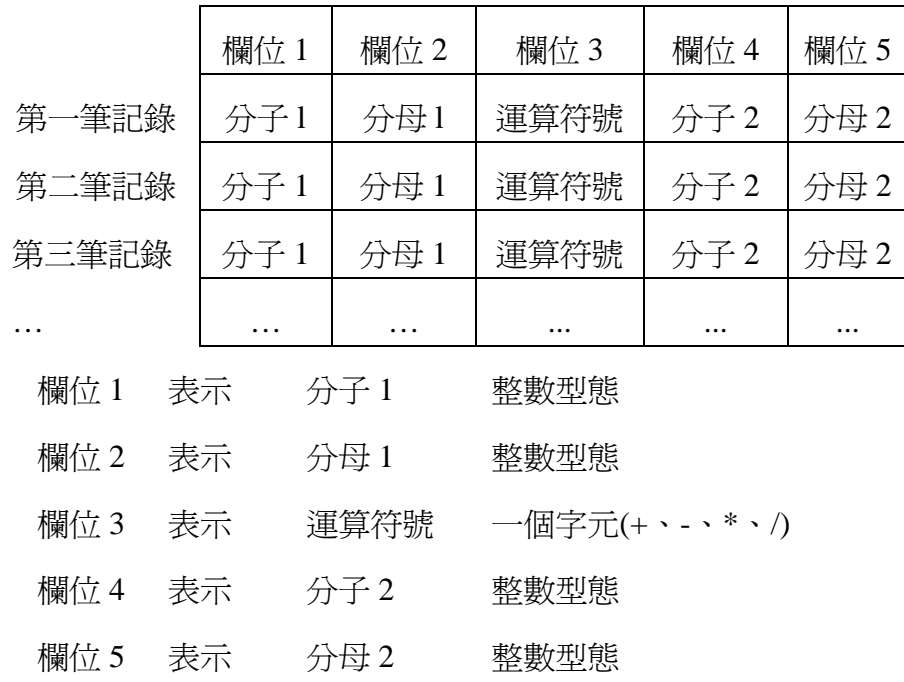

【範例檔案】940308.SM

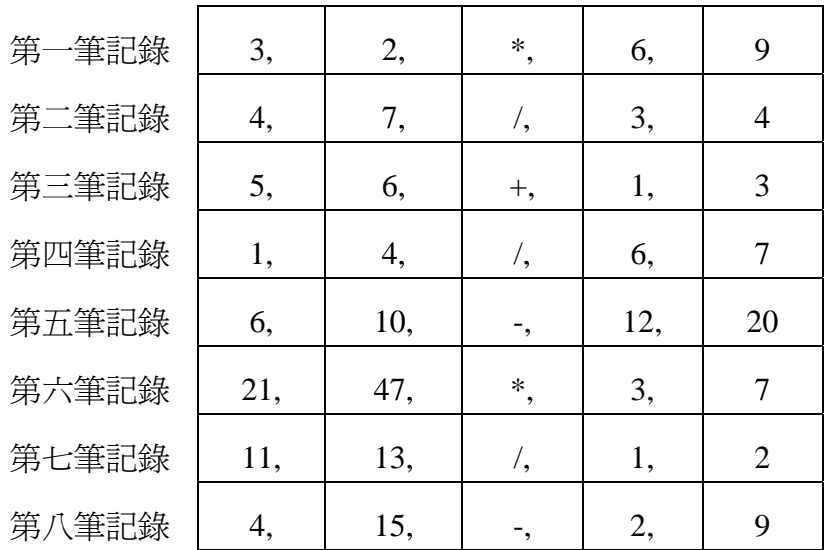

## 【輸出範例】

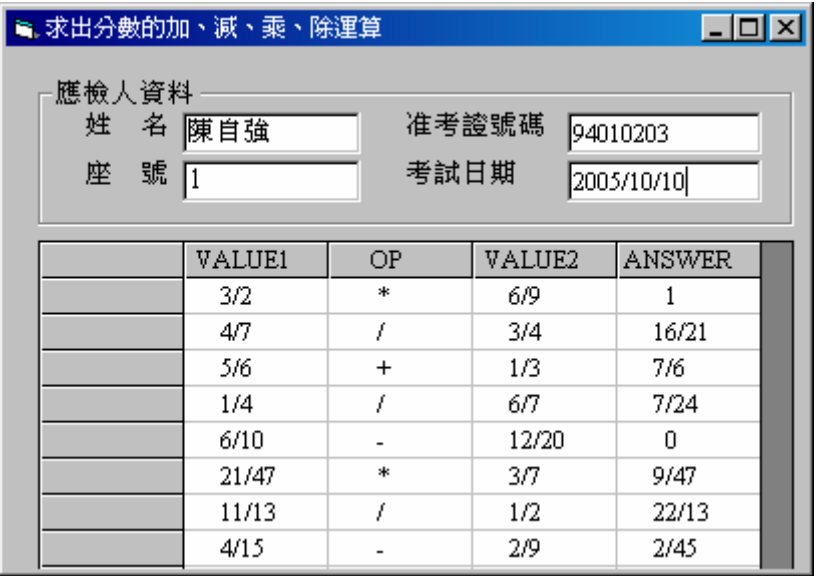

## 捌、電腦軟體設計職類丙級技術士技能檢定術科測試時間配當表

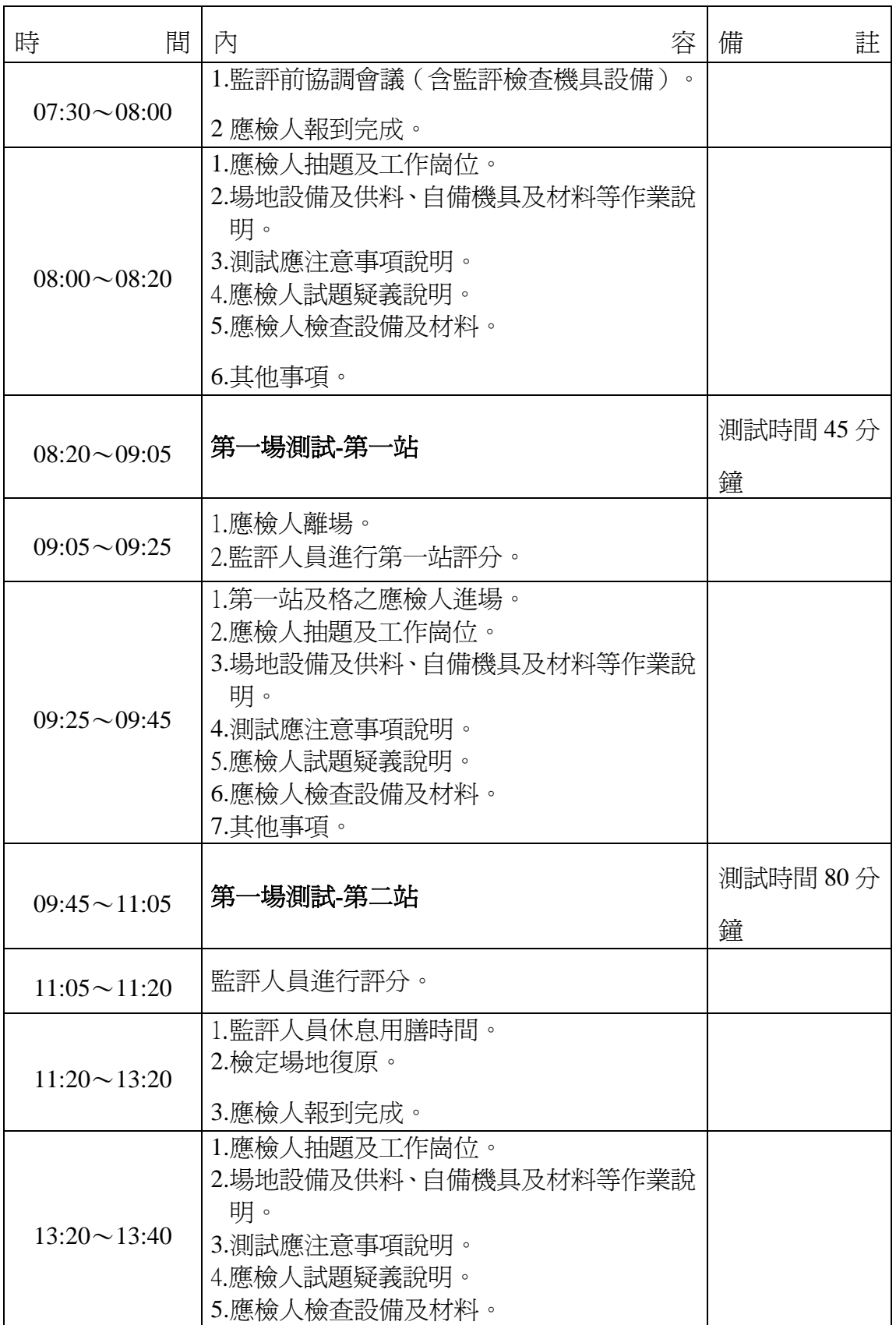

#### 每一檢定場,每日排定測試場次為上、下午各乙場;程序表如下:

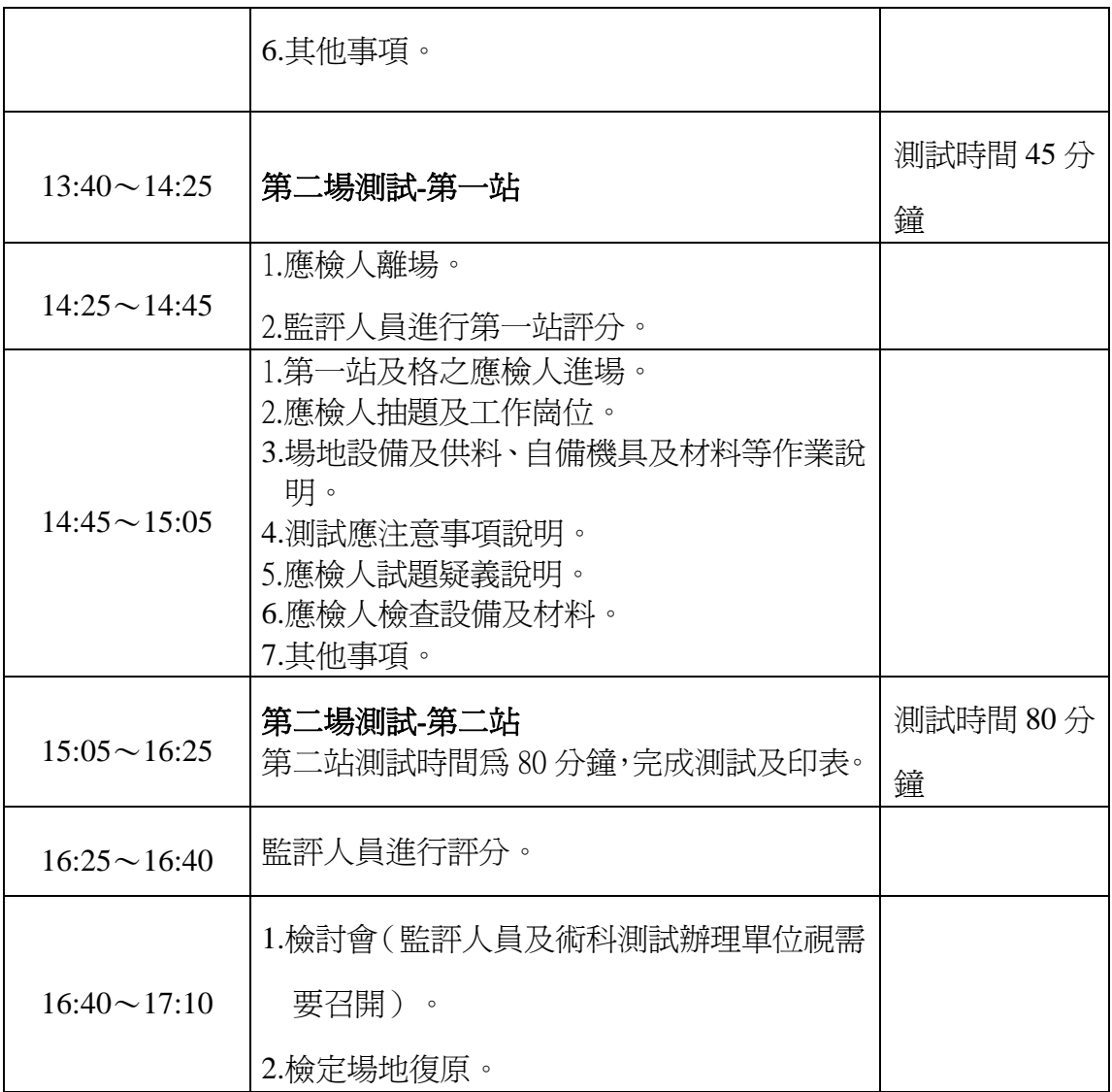